# **Release Bulletin jConnect™ for JDBC™ 6.05**

Document ID: DC74635-01-0605-02

Last revised: November 19, 2009

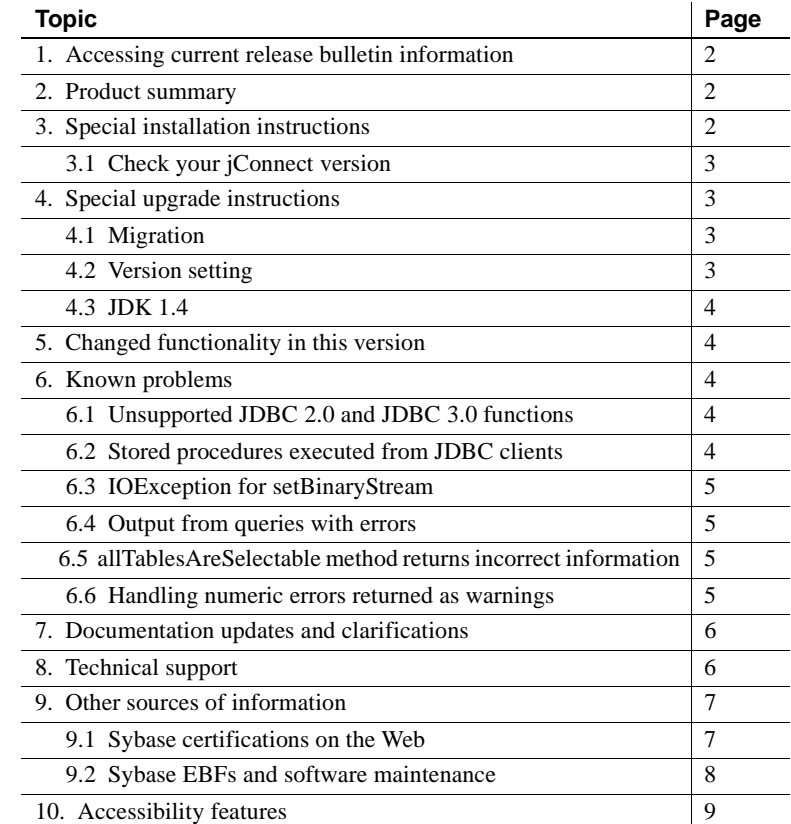

Copyright 2009 by Sybase, Inc. All rights reserved. Sybase trademarks can be viewed at the Sybase trademarks page

at [http://www.sybase.com/detail?id=1011207.](http://www.sybase.com/detail?id=1011207) Sybase and the marks listed are trademarks of Sybase, Inc. ® indicates registration in the United States of America. Java and all Java-based marks are trademarks or registered trademarks of Sun Microsystems, Inc. in the U.S. and other countries. Unicode and the Unicode Logo are registered trademarks of Unicode, Inc. All other company and product names mentioned may be trademarks of the respective companies with which they are associated.

## <span id="page-1-0"></span>**1. Accessing current release bulletin information**

A more recent version of this release bulletin may be available on the Web. To check for critical product or document information added after the product release, use the Sybase® Product Manuals Web site.

- ❖ **Accessing release bulletins at the Sybase Product Manuals Web site**
	- 1 Go to Product Manuals at<http://www.sybase.com/support/manuals/>.
	- 2 Select a product and language and click Go.
	- 3 Select a product version from the Document Set list.
	- 4 Select the Release Bulletins link.
	- 5 From the list of individual documents, select the link to the release bulletin for your platform. You can either download the PDF version or browse the document online.

## <span id="page-1-1"></span>**2. Product summary**

Enclosed is Sybase jConnect™ for JDBC™ version 6.05 ESD #18.

jConnect for JDBC is the Sybase implementation of the Java JDBC standard. It provides native database access in multitier and heterogeneous environments to Java developers. You can quickly download jConnect, without previous client installation, for use with thin-client Java applications.

jConnect provides high-performance, direct access to the complete family of Sybase products, including Adaptive Server® Enterprise, SQL Anywhere®, Sybase IQ, and Replication Server®.

To learn more about jConnect 6.05 and its features, see the *jConnect for JDBC 6.05 Programmers Reference*.

# <span id="page-1-2"></span>**3. Special installation instructions**

See the Sybase download site for jConnect for JDBC at <http://www.sybase.com/products/allproductsa-z/softwaredeveloperkit/jconnect> for the most recent version of jConnect.

#### <span id="page-2-0"></span> **3.1 Check your jConnect version**

To check the exact build version of an existing jConnect installation, execute this command from *\$JDBC\_HOME/classes* (UNIX) or *%JDBC\_HOME%\classes* (Windows):

java -jar *jconn3.jar*

This command prints a version string such as:

jConnect (TM) for JDBC(TM)/6.05(Build 26564)/P/EBF16956/JDK14/Mon Jul 13 1:04:29 2009

Here, the version number is 6.05. The 5-digit number following the letters "EBF" indicates the exact jConnect version. This number increases as subsequent EBFs are released. Download and use the latest version.

## <span id="page-2-1"></span>**4. Special upgrade instructions**

Read this section if you are upgrading to jConnect 6.05. For detailed information, see *jConnect for JDBC Programmers Reference*.

#### <span id="page-2-2"></span> **4.1 Migration**

The driver code for jConnect 6.05 resides in *jconn3.jar*. Your application CLASSPATH variable should point to *jConnect-6\_0/classes/jconn3.jar*. If you are upgrading from jConnect 5.x and want to use jConnect 6.05 with an existing application, you may also need to change your application code.

See "Migrating jConnect Applications" in the *jConnect for JDBC Programmers Reference*.

#### <span id="page-2-3"></span> **4.2 Version setting**

The default version setting for the jConnect for JDBC 6.05 driver sets the JCONNECT\_VERSION property to 6.05. If you use *jconn3.jar* with existing applications, you may experience unwanted behavior changes. To use the jConnect for JDBC 6.05 driver and still maintain version 5.*x* behavior, set the JCONNECT\_VERSION property to 5.

**Note** By setting the JCONNECT\_VERSION property to 5 in jConnect 6.05, you are not using the full capabilities of jConnect 6.05 or the database servers to which you connect.

### <span id="page-3-1"></span> **4.3 JDK 1.4**

To execute applications using jConnect 6.05, use at least JDK version 1.4.

# <span id="page-3-2"></span>**5. Changed functionality in this version**

A description of the new features in jConnect 6.05 can be found in the *Open Server and SDK New Features for Windows, Linux,UNIX, and Mac OS X*.

## <span id="page-3-3"></span>**6. Known problems**

This section describes known problems in jConnect.

### <span id="page-3-4"></span> **6.1 Unsupported JDBC 2.0 and JDBC 3.0 functions**

The following functions are not supported and will throw NotImplemented Exception. Support for these functions will be incrementally added in future ESD releases:

For JDBC 2.0:

```
Connection.getTypeMap();
Connection.setTypeMap(java.util.Map typeMap);
PreparedStatement.setNull(int index, int sqlType, String typeName);
CallableStatement.getObject(int index, java.util.Map typeMap);
CallableStatement.getObject(String parameterName,
 java.util.Map typeMap);
ResultSet.getObject(int index, java.util.Map typeMap);
ResultSet.getObject(String columnName, java.util.Map typeMap)
ResultSet.isLast();
```
#### • For JDBC 3.0

```
CallableStatement.setURL (String parameterName, URL val)
DatabaseMetaData.supportsStatementPooling();
PreparedStatement.setURL (int parameterIndex, URL x)
ResultSet.getURL(int index);
ResultSet.getURL(String columnName);
```
### <span id="page-3-0"></span> **6.2 Stored procedures executed from JDBC clients**

**[CR #39647]** When you execute a stored procedure from a JDBC client, and the stored procedure returns output parameters and calls the Transact-SQL® function "tsequal," you will not be able to determine the results.

*Workaround:* Set JCONNECT\_VERSION to 5 or earlier.

#### <span id="page-4-0"></span> **6.3 IOException for setBinaryStream**

**[CR #343354]** In SQL Anywhere, if there is an IOException for the input stream specified in a setBinaryStream method call for a prepared statement, improper cleanup of the connection may result in an error for the subsequent command.

### <span id="page-4-1"></span> **6.4 Output from queries with errors**

**[CR #342782]** A query that results in an error does not return an output, even if a result exists for the query.

### <span id="page-4-2"></span> **6.5 allTablesAreSelectable method returns incorrect information**

**[CR #202606]** The allTablesAreSelectable method of the DatabaseMetaData class always returns 0 for Adaptive Server and 1 for SQL Anywhere.

#### <span id="page-4-3"></span> **6.6 Handling numeric errors returned as warnings**

In Adaptive Server 12.0 through 12.5, numeric errors are handled, by default, as severity 10. A severity-level 10 message is classified as a status information message, not as an error, and its content is transferred to a SQLWarning object. This code illustrates this processing:

```
static void processWarnings(SQLWarning warning) { 
   if (warning != null) {
      System.out.println (\sqrt{n} - \text{Warning received } - - \text{ in'});}
   while (warning != null) {
      System.out.println ("Message: " + warning.getMessage()); 
      System.out.println ("SQLState: " + warning.getSQLState()); 
      System.out.println ("ErrorCode: " + warning.getErrorCode()); 
      System.out.println ("------------------------------------"); 
      warning = warning.getNextWarning();
   }
}
```
When a numeric error occurs, the returned ResultSet object does not contain result set data, and you must retrieve the error information from SQLWarning. Therefore, in a JDBC application, the code that checks for and processes a SQLWarning should not expect a result set. For example, this code checks for and processes SQLWarning data both inside and outside the result set processing while loop:

```
while (rs.next()) {
   String value = rs.getString(1);
   System.out.println ("Fetched value: " + value); 
   // Check for SQLWarning on the result set.
   processWarnings (rs.getWarnings()); 
}
// Check for SQLWarning on the result set.
processWarnings (rs.getWarnings());
```
The preceding code checks for SQLWarning even if there is no result set data

(rs.next( ) is false).

This is an output of a program that detected an error caused by dividing a number by zero:

```
-- Warning received -- 
Message: Divide by zero occurred.
SQLState: 01012 
ErrorCode: 3607
```
# <span id="page-5-0"></span>**7. Documentation updates and clarifications**

For information about setting up Kerberos, see the Configuring Kerberos for Sybase white paper at<http://www.sybase.com/detail?id=1029260>.

# <span id="page-5-1"></span>**8. Technical support**

Each Sybase installation that has purchased a support contract has one or more designated people who are authorized to contact Sybase Technical Support. If you have any questions about this installation or if you need assistance during the installation process, ask the designated person to contact Sybase Technical Support or the Sybase subsidiary in your area.

## <span id="page-6-0"></span>**9. Other sources of information**

Use the Sybase Getting Started CD, the SyBooks™ CD, and the Sybase Product Manuals Web site to learn more about your product:

- The Getting Started CD contains release bulletins and installation guides in PDF format, and may also contain other documents or updated information not included on the SyBooks CD. It is included with your software. To read or print documents on the Getting Started CD, you need Adobe Acrobat Reader, which you can download at no charge from the Adobe Web site using a link provided on the CD.
- The SyBooks CD contains product manuals and is included with your software. The Eclipse-based SyBooks browser allows you to access the manuals in an easy-to-use, HTML-based format.

Some documentation may be provided in PDF format, which you can access through the PDF directory on the SyBooks CD. To read or print the PDF files, you need Adobe Acrobat Reader.

Refer to the *SyBooks Installation Guide* on the Getting Started CD, or the *README.txt* file on the SyBooks CD for instructions on installing and starting SyBooks.

• The Sybase Product Manuals Web site is an online version of the SyBooks CD that you can access using a standard Web browser. In addition to product manuals, you will find links to EBFs/Maintenance, Technical Documents, Case Management, Solved Cases, newsgroups, and the Sybase Developer Network.

To access the Sybase Product Manuals Web site, go to Product Manuals at <http://www.sybase.com/support/manuals/>.

### <span id="page-6-1"></span> **9.1 Sybase certifications on the Web**

Technical documentation at the Sybase Web site is updated frequently.

#### ❖ **Finding the latest information on product certifications**

- 1 Point your Web browser to Technical Documents at <http://www.sybase.com/support/techdocs/>.
- 2 Click Partner Certification Report.
- 3 In the Partner Certification Report filter select a product, platform, and timeframe and then click Go.
- 4 Click a Partner Certification Report title to display the report.

#### Release Bulletin **7**

#### ❖ **Finding the latest information on component certifications**

- 1 Point your Web browser to Availability and Certification Reports at <http://certification.sybase.com/>.
- 2 Either select the product family and product under Search by Base Product; or select the platform and product under Search by Platform.
- 3 Select Search to display the availability and certification report for the selection.

#### ❖ **Creating a personalized view of the Sybase Web site (including support pages)**

Set up a MySybase profile. MySybase is a free service that allows you to create a personalized view of Sybase Web pages.

- 1 Point your Web browser to Technical Documents at <http://www.sybase.com/support/techdocs/>.
- 2 Click MySybase and create a MySybase profile.

#### <span id="page-7-0"></span> **9.2 Sybase EBFs and software maintenance**

- ❖ **Finding the latest information on EBFs and software maintenance**
	- 1 Point your Web browser to the Sybase Support Page at <http://www.sybase.com/support>.
	- 2 Select EBFs/Maintenance. If prompted, enter your MySybase user name and password.
	- 3 Select a product.
	- 4 Specify a time frame and click Go. A list of EBF/Maintenance releases is displayed.

Padlock icons indicate that you do not have download authorization for certain EBF/Maintenance releases because you are not registered as a Technical Support Contact. If you have not registered, but have valid information provided by your Sybase representative or through your support contract, click Edit Roles to add the "Technical Support Contact" role to your MySybase profile.

5 Click the Info icon to display the EBF/Maintenance report, or click the product description to download the software.

# <span id="page-8-0"></span>**10. Accessibility features**

This document is available in an HTML version that is specialized for accessibility. You can navigate the HTML with an adaptive technology such as a screen reader, or view it with a screen enlarger.

jConnect for JDBC Version 6.05 and the HTML documentation have been tested for compliance with U.S. government Section 508 Accessibility requirements. Documents that comply with Section 508 generally also meet non-U.S. accessibility guidelines, such as the World Wide Web Consortium (W3C) guidelines for Web sites.

The online help for this product is also provided in HTML, which you can navigate using a screen reader.

**Note** You might need to configure your accessibility tool for optimal use. Some screen readers pronounce text based on its case; for example, they pronounce ALL UPPERCASE TEXT as initials, and MixedCase Text as words. You might find it helpful to configure your tool to announce syntax conventions. Consult the documentation for your tool.

For information about how Sybase supports accessibility, see Sybase Accessibility at <http://www.sybase.com/accessibility>. The Sybase Accessibility site includes links to information on Section 508 and W3C standards.